## **FOR 240 Homework – Assignment 5 Using VB Procedures and Functions to Calculate basal area and volume of Trees** Introduction to Computing in Natural Resources

We have data of 10 trees in Table 1. Create a VB project to calculate basal area and volume for each tree and summarize the total basal area and volume of these 10 trees. Hints: (1) You should implement an event procedure to sum the basal area and volume, respectively.

(2) Declare five arrays to hold tree data, basal area and volume in the General Declaration of your project.

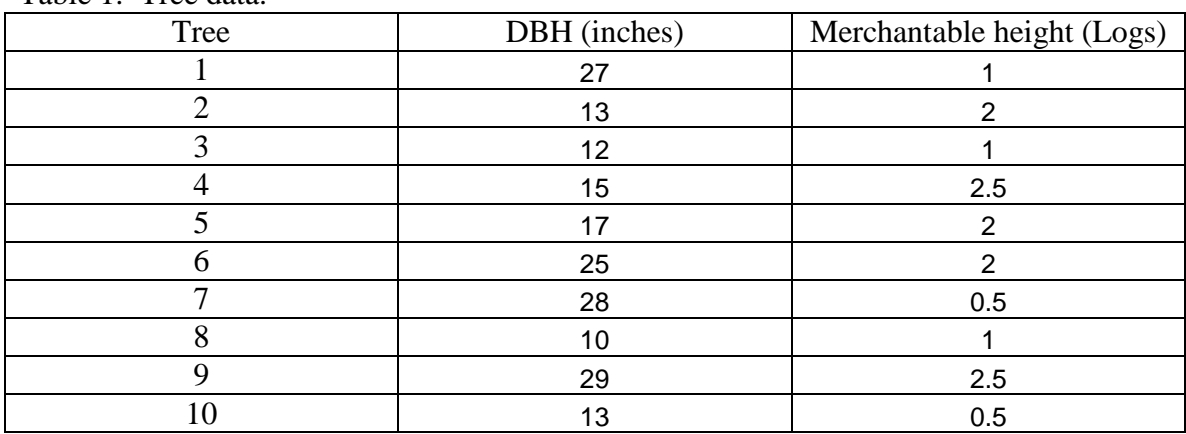

Table 1. Tree data.

Basal area (BA) in  $ft^2$ :

 $BA = 0.005454154*(DBH)<sup>2</sup>$ 

Volume (V) in Doyle board foot:

 $V =$  ((0.55743 \* L ^ 2 + 41.51275 \* L - 29.37337) +  $(2.78043 - 0.04516 * L \cdot 2 - 8.77272 * L) * d +$  $(0.04177 - 0.01578 * L \cdot 2 + 0.59042 * L) * d \cdot 2)$ 

where  $L =$  number of logs;  $d = DBH$  in inches:

Please provide me a typed summary report together with code listing for all the functions and procedures you have applied by the beginning of the class next week.

What we need to do are as follows:

- (1) Use Notepad to create a file named TreeData.txt and save it in the directory of your VB project (…\for240\HW5\). The data must be delimited by comma. 1,27,1 2,13,2 3,12,1 4,15,2.5 5,17,2 6,25,2 7,28,0.5 8,10,1 9,29,2.5 10,13,0.5
- (2) Start a new VB project and put the following controls on form1 (Figure 20.1):
- a. Two labels
- b. A text box
- c. A list box
- d. Four command buttons
- (3) Table 20.1 shows the property setting of the form and other controls.

Table 20.1. Property settings.

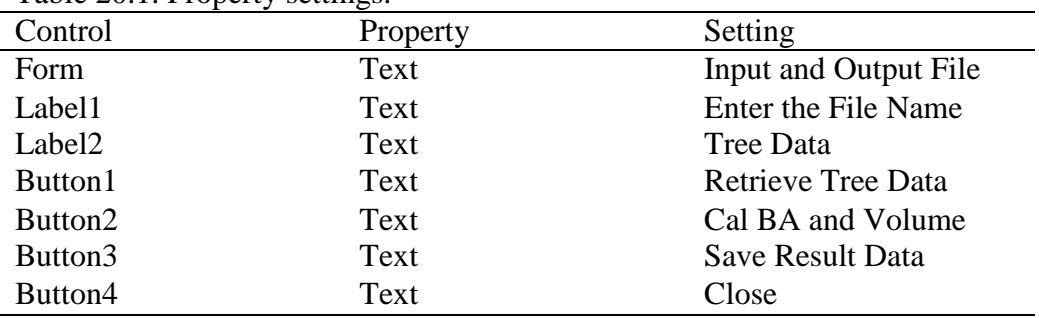

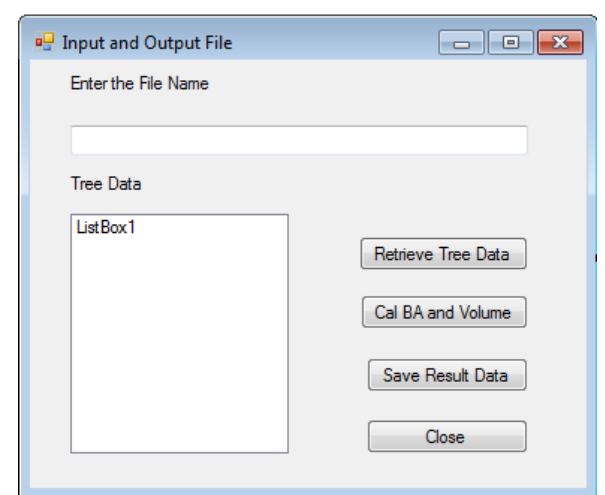

Figure 20.1. Interface for calculating BA and volume of trees.

(4) Add the following code to the project.

```
Public Class Form_input_output
    'General declaration
    Dim aryTreeNo()As Integer
    Dim aryDBH(), aryNLogs(), aryBA(), aryVol() As String
    Dim NofTrees As Integer
     'Function to calculate BA
     Private Function CalBA(ByVal dbh As Single) As Single
        CalBA = Math.Round(0.005454154 * dbh * dbh, 2) End Function
     'Function to calculate the volume
     Private Function CalVol(ByVal d As Single, ByVal l As Single) As
     Single
        CalVol = Math.Round(((0.55743 * 1 * 2 + 41.51275 * 1 -29.37337) + (2.78043 - 0.04516 * 1 ^ 2 - 8.77272 * 1)* d + (0.04177 - 0.01578 * 1 ^ 2 + 0.59042 * 1) *d \t-2, 2)
     End Function
     Private Sub Button1_Click(ByVal sender As System.Object, ByVal e As
     System.EventArgs) Handles Button1.Click
      Dim oRead As System.IO.StreamReader
      Dim n As Integer
       Dim str As String
         If System.IO.File.Exists(TextBox1.Text) then
            oRead = IO.File.OpenText(TextBox1.Text)
             str = oRead.ReadLine()
             While Not str Is Nothing
             ListBox1.Items.Add(str)
            n = n + 1 ReDim Preserve aryTreeNo(n), aryDBH(n), aryNLogs(n)
            ReDim Preserve aryBA(n), aryVol(n)
            'Get the positions of the two commas in the current line
             Dim start1, start2 As Integer
             start1 = Microsoft.VisualBasic.InStr(1, str, ",", 
                  CompareMethod.Text)
             start2 = Microsoft.VisualBasic.InStr(start1 + 1, str, ",", 
                  CompareMethod.Text)
            aryTreeNo(n) = Convert.ToSingle(Microsoft.VisualBasic.Left(str, 
      start1 - 1) aryNLogs(n) = Convert.ToSingle(Microsoft.VisualBasic.Right(str,
```

```
Microsoft.VisualBasic.Len(str) - start2))
         aryDBH(n) = Convert.ToSingle(Microsoft.VisualBasic.Mid(str, 
        start1 + 1, start2 - start1 - 1)
         str = oRead.ReadLine()
         End While
         NofTrees = n
         oRead.Close()
     Else
        Msgbos("You either entered a wrong file name or the file does not 
        exist!")
    End If
 End Sub
 Private Sub Button2_Click(ByVal sender As System.Object, ByVal e As
 System.EventArgs) Handles Button2.Click
  Dim n As Integer
  For n = 1 To NofTrees
        aryBA(n) = CalBA(argDBH(n)) aryVol(n) = CalVol(aryDBH(n), aryNLogs(n))
   Next
  MsgBox("BA and Volumn were computed!")
 End Sub
Private Sub Button3_Click(ByVal sender As System.Object, ByVal e As
System.EventArgs) Handles Button3.Click
   'Create a text file
   Dim oWrite As System.IO.StreamWriter
  'Here you need to specify your own directory and text file name
  oWrite = IO.File.CreateText(My.Aaalication.Info.DirectoryPath & 
  "Results.txt")
   'Write to the text file
   Dim i As Integer
   Dim str As String = Nothing
  For i = 1 To NofTrees
   str = aryTreeNo(i).ToString + "," + aryDBH(i).ToString + "," + 
  aryNLogs(i).ToString + "," + CalBA(aryDBH(i)).ToString + "," + 
  CalVol(aryDBH(i), aryNLogs(i)).ToString
  oWrite.WriteLine(str)<br>oWrite.WriteLine()
                              'Write a blank line to the file
   Next
   'Close the text file
   oWrite.Close()
   MsgBox("Results were saved!")
 End Sub
```

```
 Private Sub Button4_Click(ByVal sender As System.Object, ByVal e As
  System.EventArgs) Handles Button4.Click
  End
 End Sub
```
End Class

(5) Run your application (Figure 20.2).

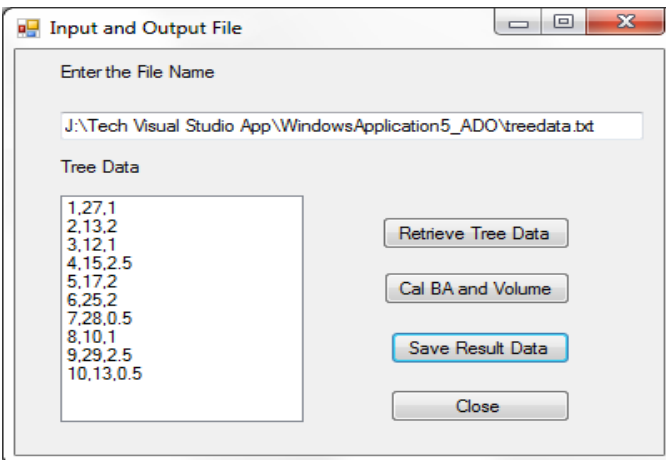

Figure 20.2. Display tree data and save results.

Your output file is TreeData.rlt that will look like that (Figure 20.3):

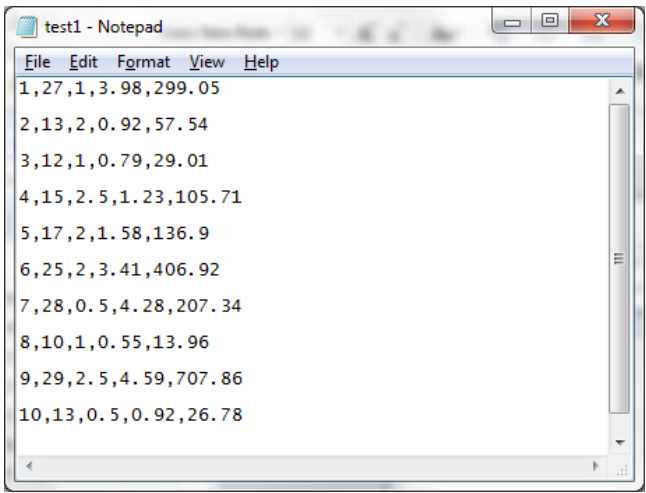

Figure 20.3. File output.